# **ATG 2031: Advanced Dreamweaver 4.0**

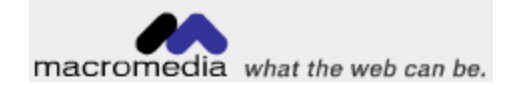

**Dreamweaver 4** 

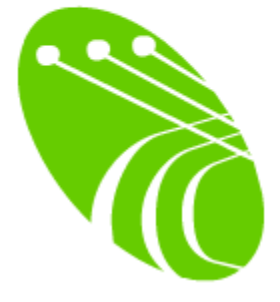

August 2001

Wake Forest University

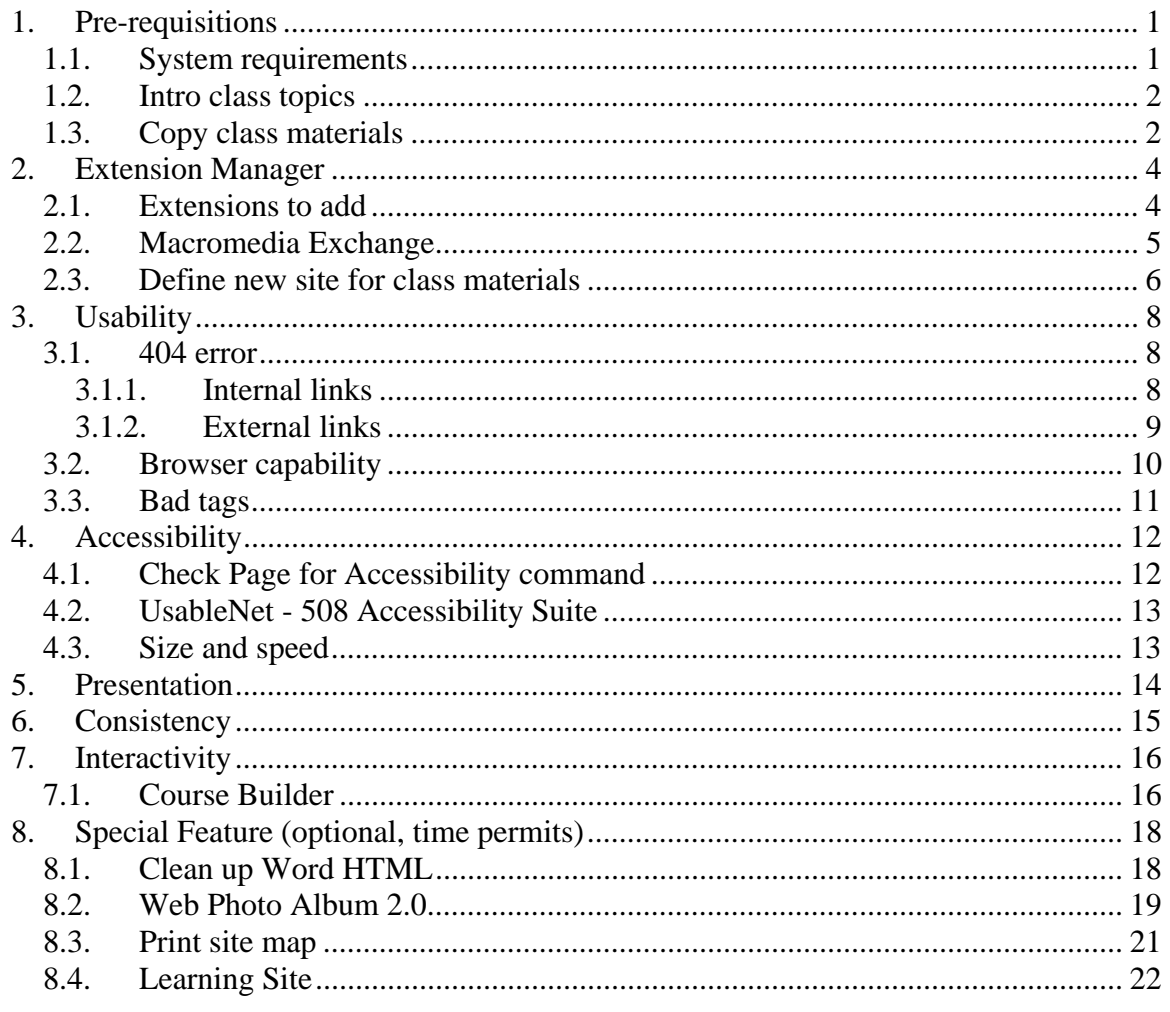

# <span id="page-2-0"></span>**1. Pre-requisitions**

### *1.1. System requirements*

\* You need to login to the WFU network (see the little black box) to get to the class files

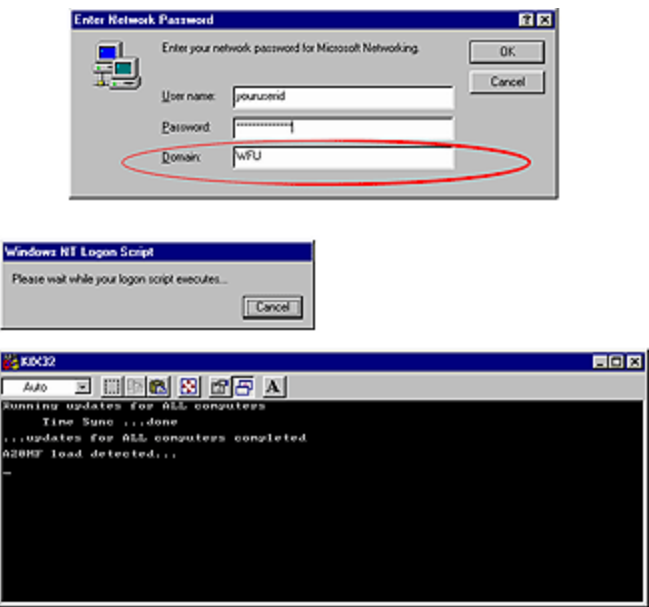

 $\triangleleft$  Please install Dreamweaver 4.0 if you are using 3.x, 2.x or 1.x

It is available through the WFU Software Installation menu

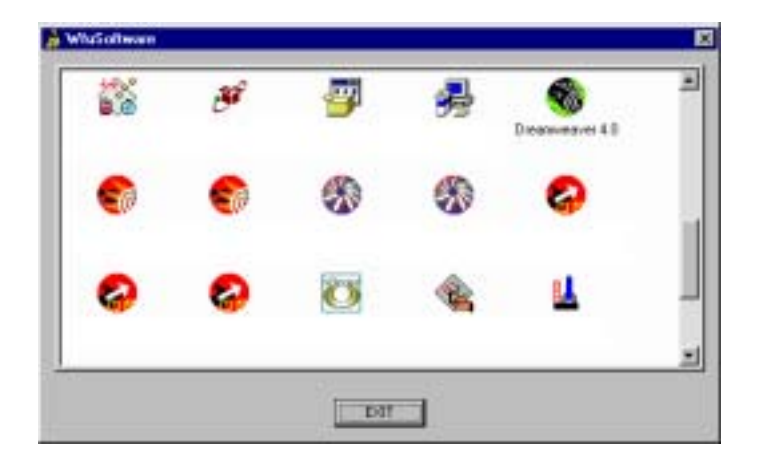

### <span id="page-3-0"></span>*1.2. Intro class topics*

- ! Floating palettes
- $\triangleleft$  Setting up site
- $\triangleleft$  Insert text/hyperlink/images
- ❖ Page properties
- $\div$  Table (Ch. 7 p. 183-202)
- ! Publish
- $\cdot$  Rollover images (p. 276-277) (time permits)
- $\div$  Image map (time permits)
- Flash text (time permits)

- skip Frames (Ch. 8 p. 203-220) Note : Frames or Tables? see Macromedia support file http://www.macromedia.com/support/dreamweaver/layout/frames\_or\_tables/

### *1.3. Copy class materials*

From Start menu, select "Run .."

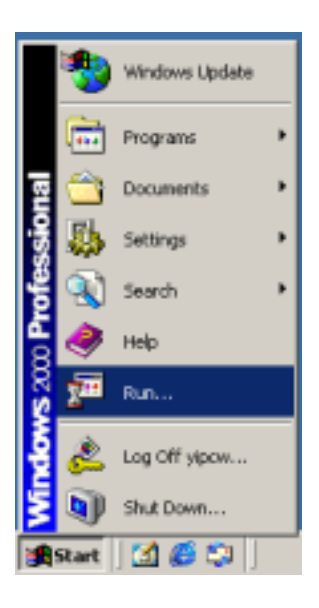

and if you have a 21m ThinkPad, type  $\{\ac{1\}$ physics\pub\DW4aClass-a21m or, if you have a a20m or 390e ThinPad, type \\acad1\physics\pub\DW4aClass-a20m

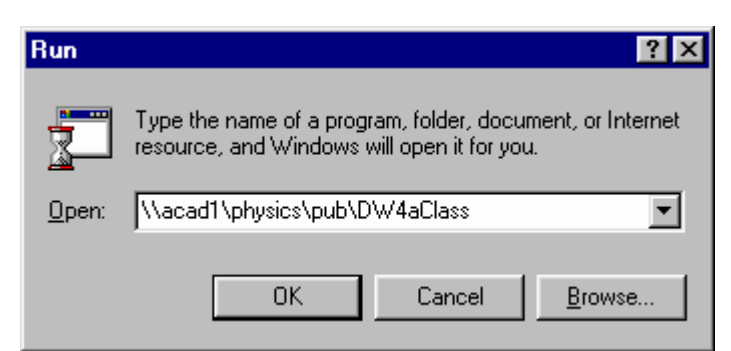

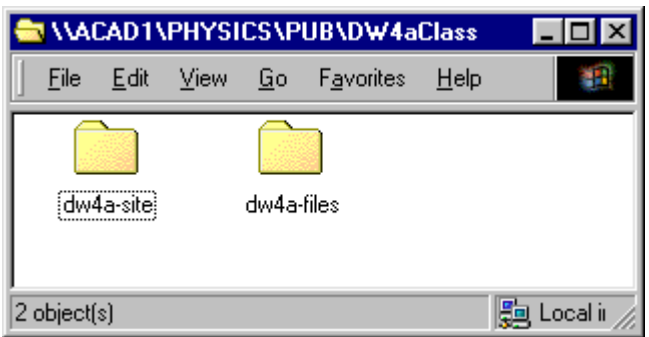

copy the folders "dw4a-site" and "dw4a-files" into your "C:\userdata"

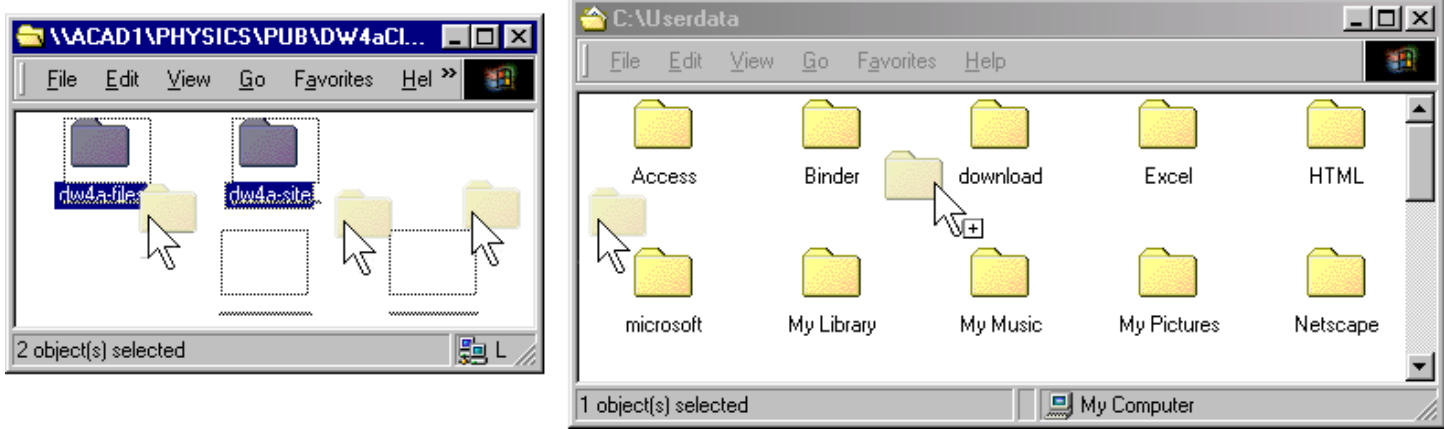

# <span id="page-5-0"></span>**2. Extension Manager**

Double click on one of the .mxp files in c:\userdata\dw4-files

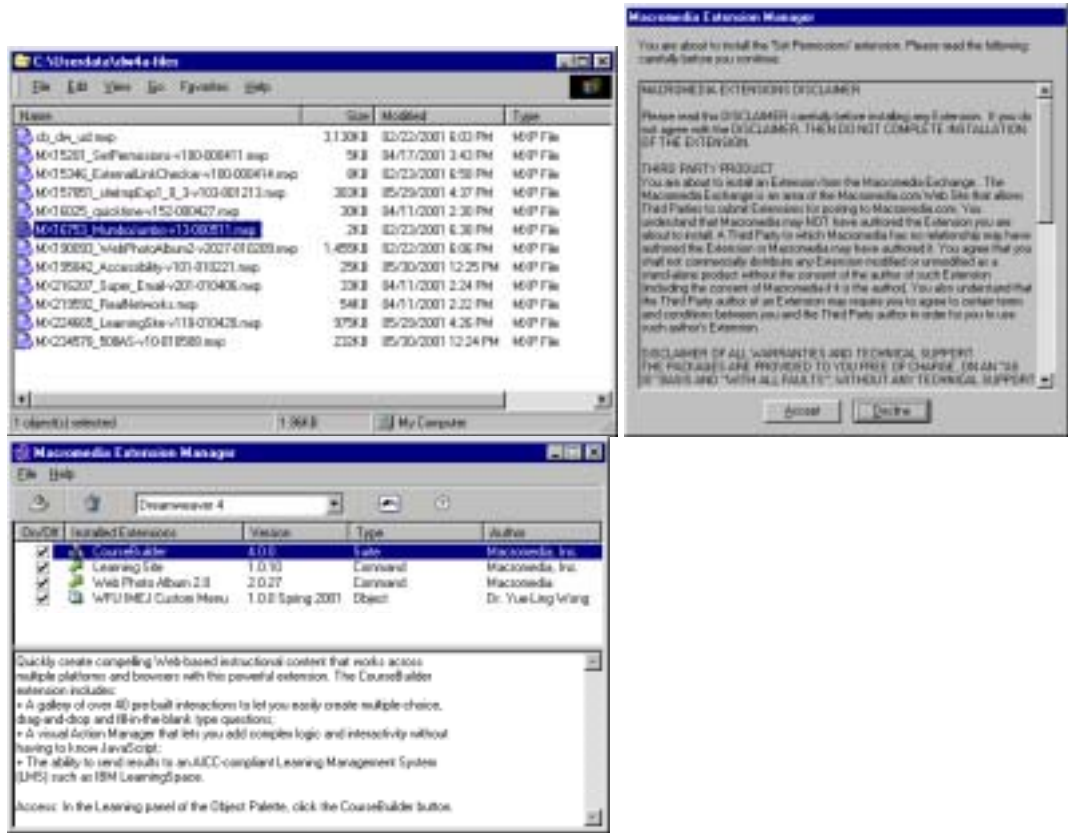

### *2.1. Extensions to add*

- \* External Link Checker (third party addin alternative, didn't make it in Dreamweaver 4.0 even though the manual said so, errata said it is a mistake)
- $\triangleleft$  Check accessibility command
- $\div$  Section 508 accessibility suite
- ! CourseBuilder (FREE now, used to be CourseBuilder for Dreamweaver, Attain Objects, Dreamweaver Attain and costs \$\$\$\$)
- $\cdot$  Web Photo Album 2.0 (if time permits, upgrade the built-in 1.0, which requires Fireworks. 2.0 let you do simple navigation page without FW4)
- $\triangleleft$  Learning Site (if time permits)
- $\triangleleft$  MumboJumbo (optional, not cover in this class)
- $\div$  Super Email (optional, not cover in this class)
- $\triangleleft$  QuickTime (optional, not cover in this class)
- $\triangleleft$  Real Media (optional, not cover in this class)
- $\div$  Site Import / Export (optional, not cover in this class)
- $\div$  Set FTP permission (optional, not cover in this class)

<span id="page-6-0"></span>Double click on each of the mxp files until you got all of them installed.

Most (but not all) of these extensions and more are pre-loaded/installed in 2001-2002 standard load on the a21m.

Note 1 : install extension need you to restart Dreamweaver if it is running for changes to take effect Note 2 : import site require restart too

### *2.2. Macromedia Exchange*

Where can you get thosegoodies and more?

http://www.macromedia.com/exchange/dreamweaver/

Note: need to registration to get a Macromedia ID before you can download extensions

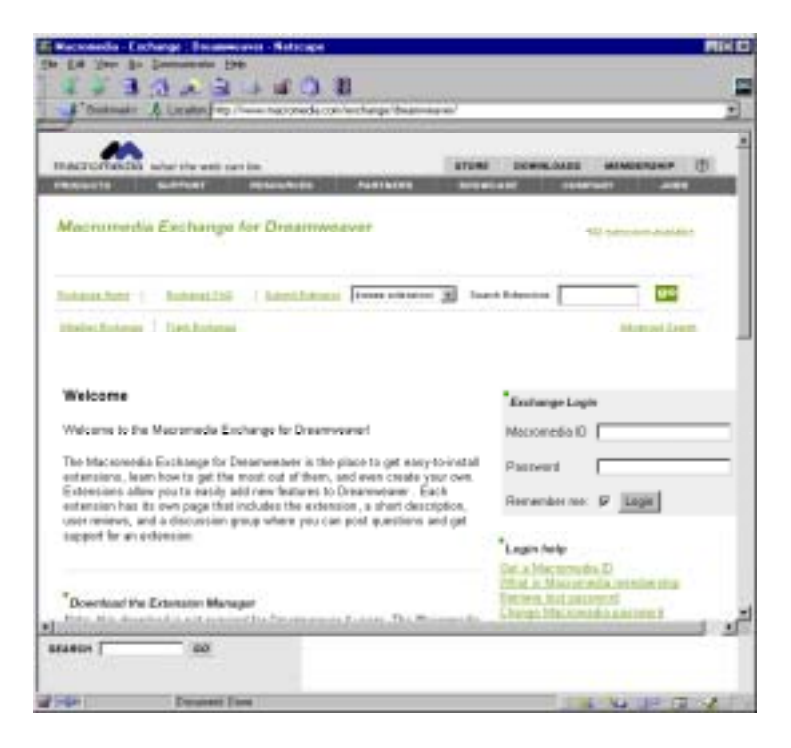

### <span id="page-7-0"></span>*2.3. Define new site for class materials*

#### Start DW4

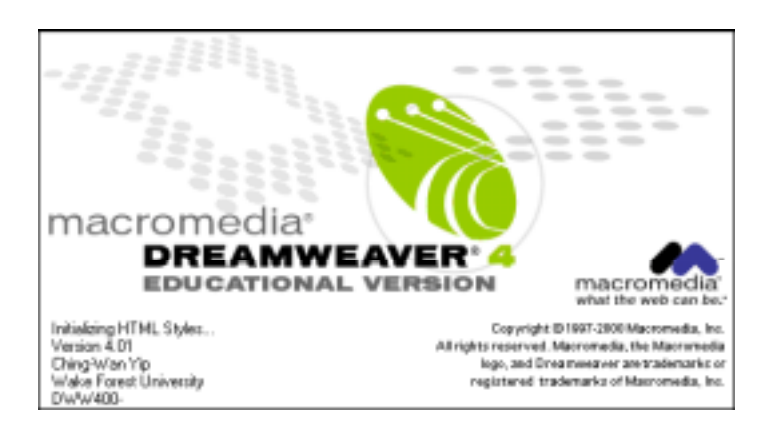

Create a new site with the following parameters

#### New site

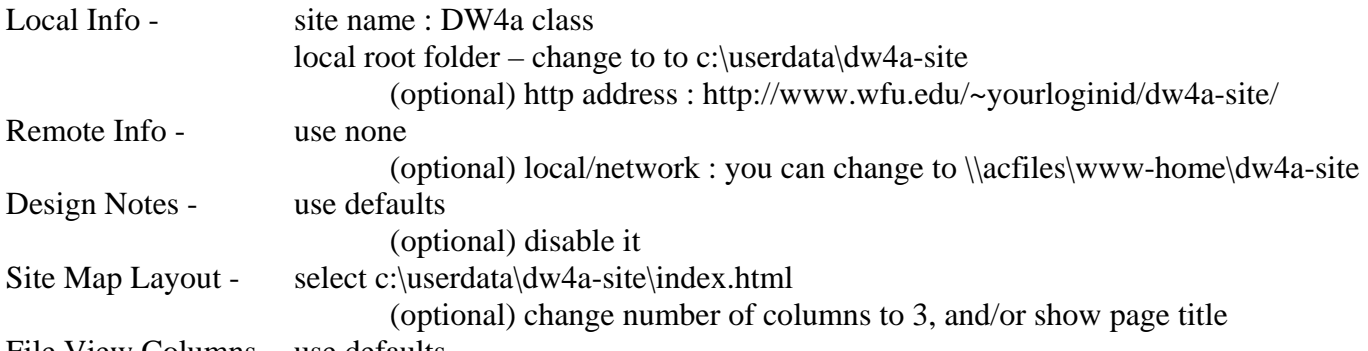

File View Columns – use defaults

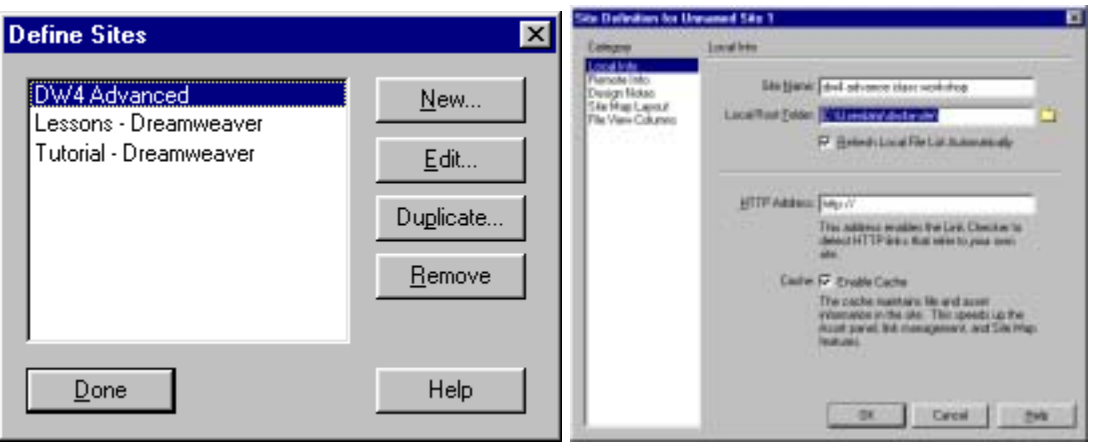

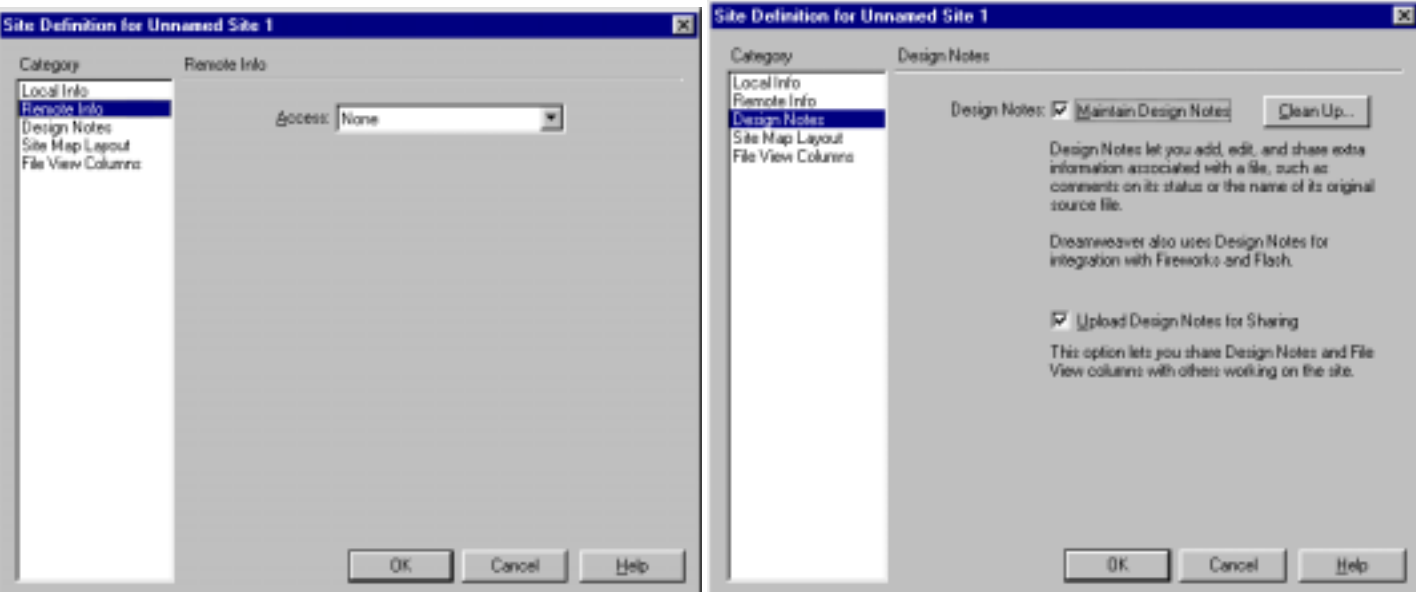

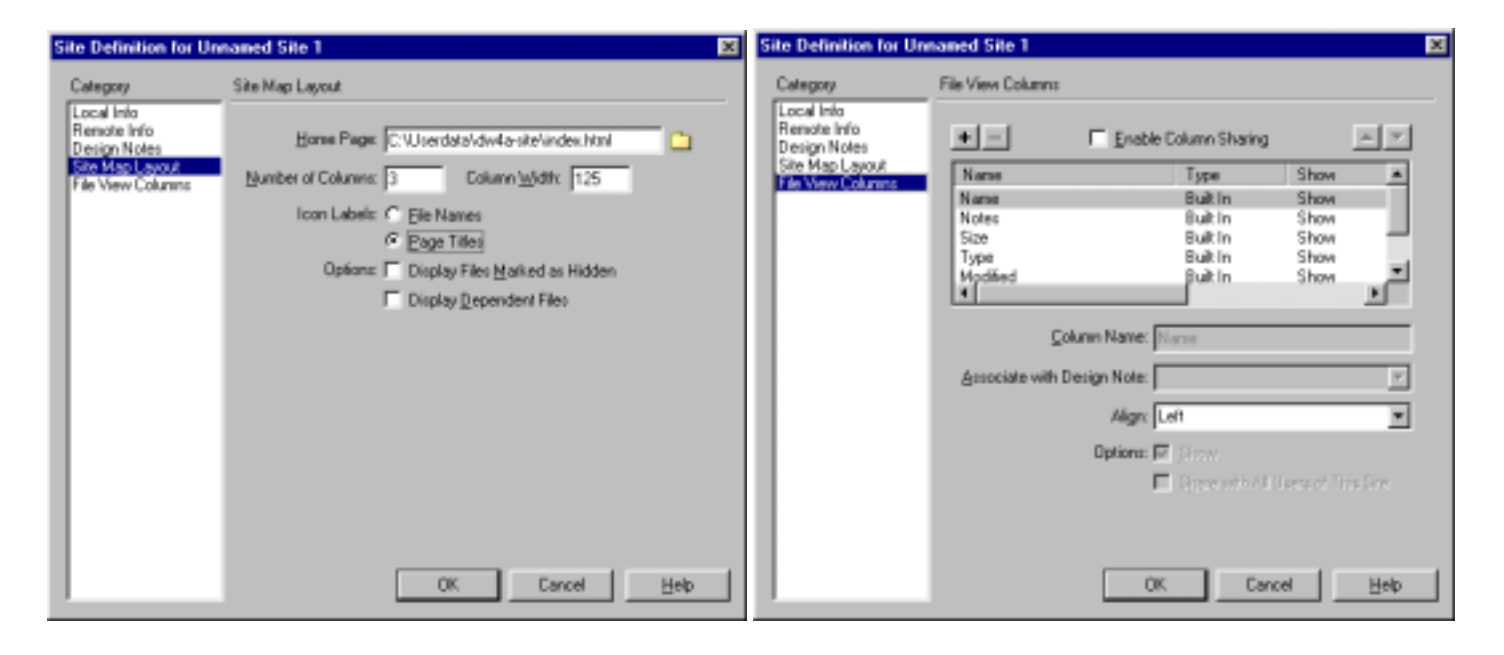

# <span id="page-9-0"></span>**3. Usability**

### *3.1. 404 error*

### **3.1.1. Internal links**

p.506-508

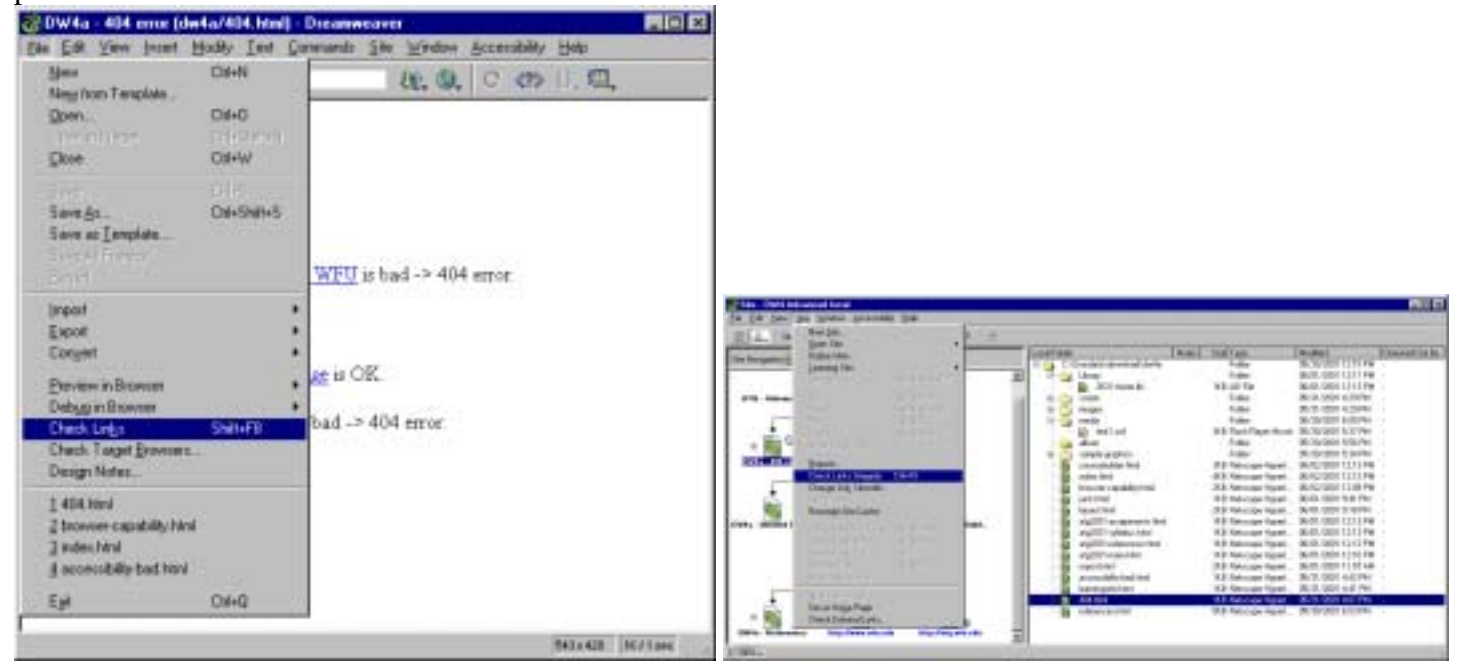

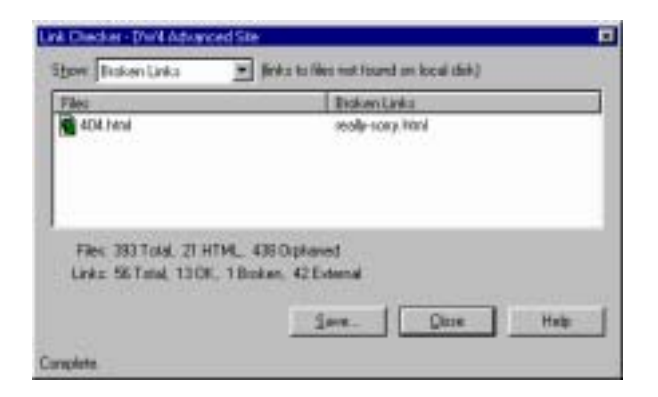

### **3.1.2. External links**

<span id="page-10-0"></span>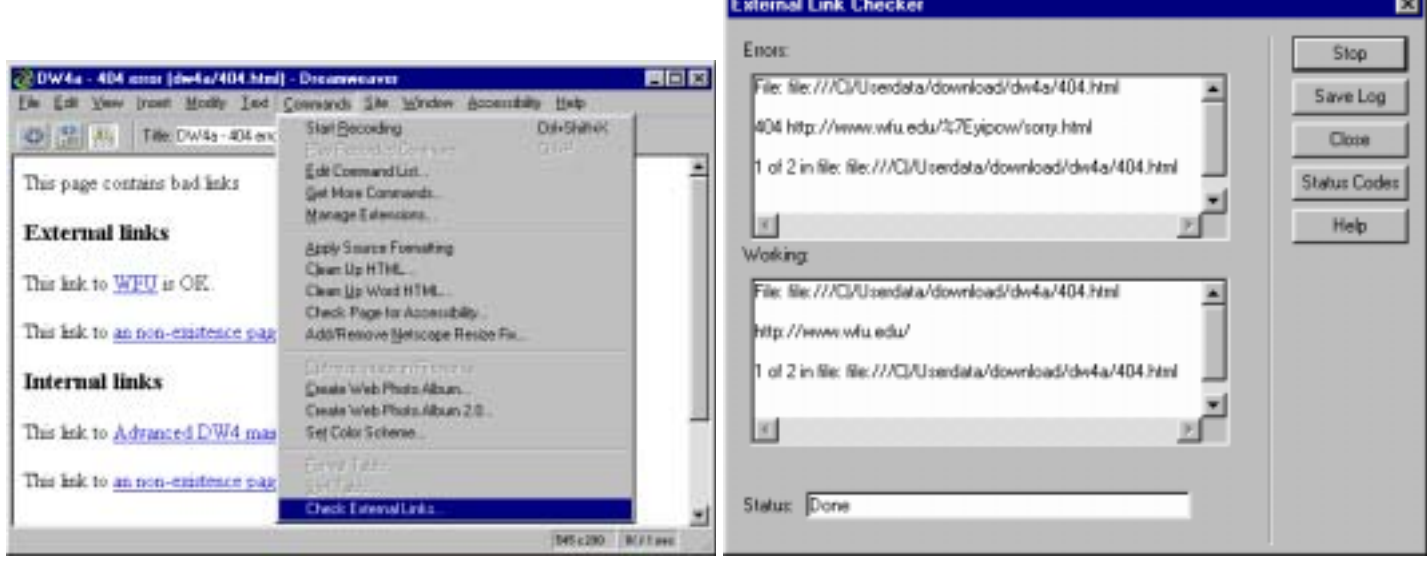

--

## <span id="page-11-0"></span>*3.2. Browser capability*

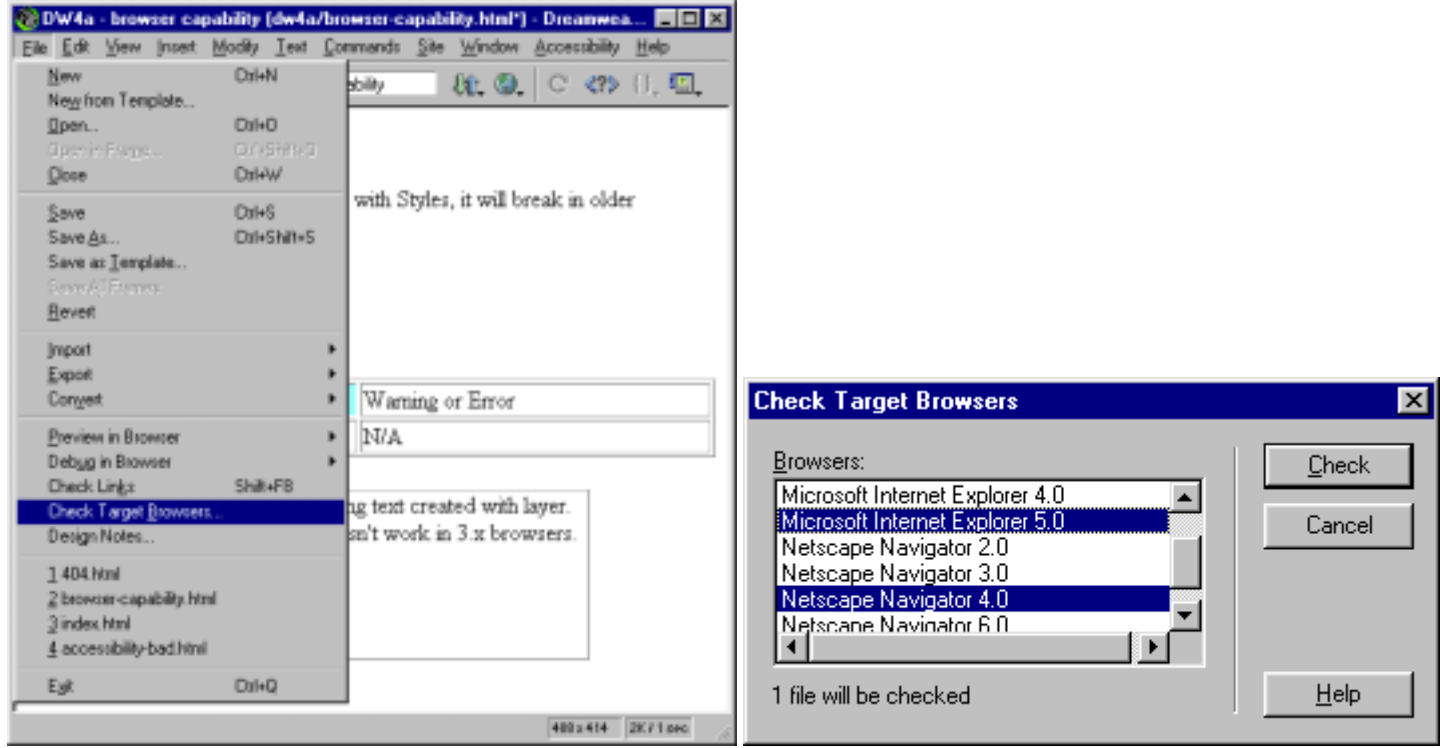

Note 1: shift click to select multiply browser

Note 2: Netscape 6.0 only appears if you have upgraded to Dreamweaver 4.01

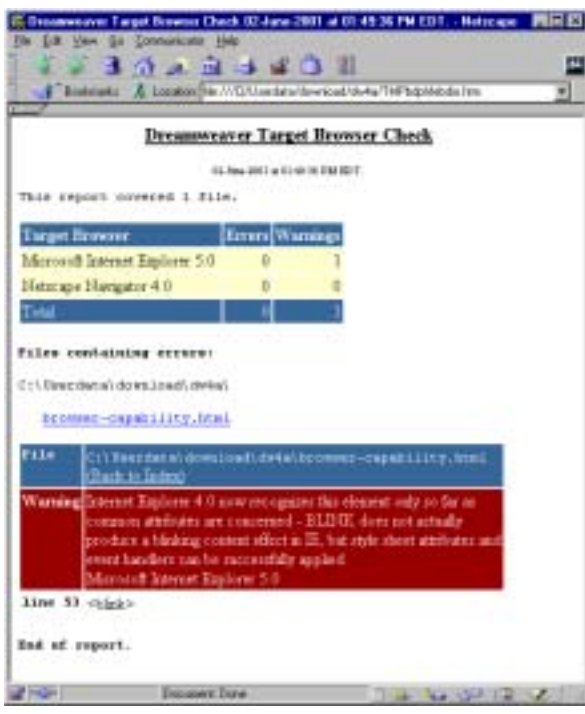

### <span id="page-12-0"></span>*3.3. Bad tags*

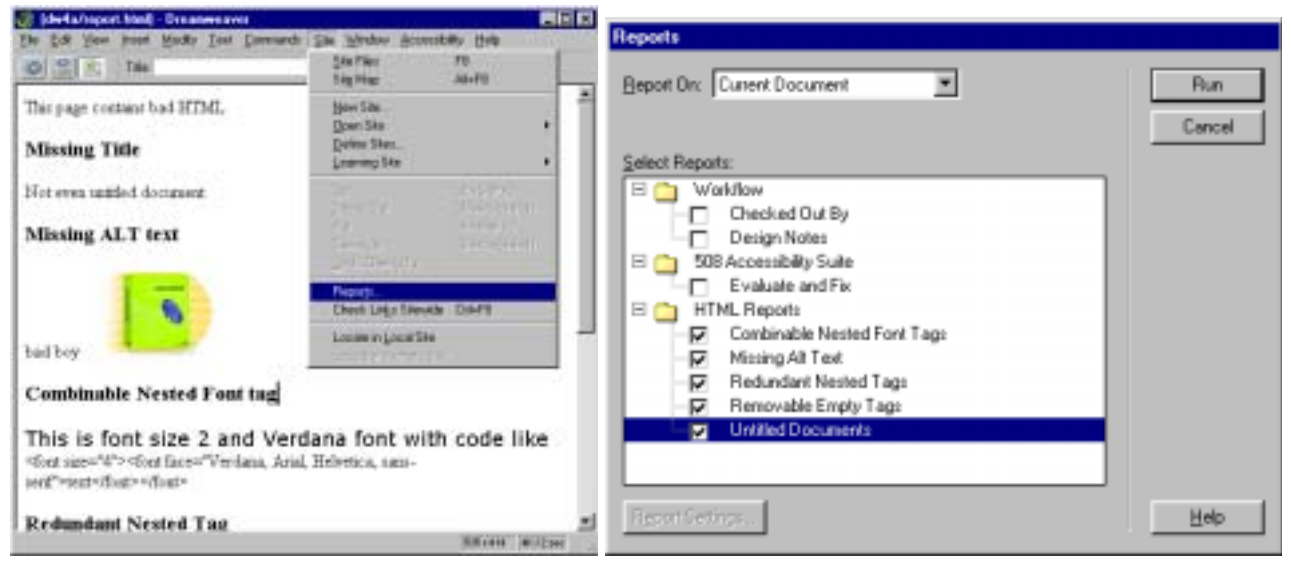

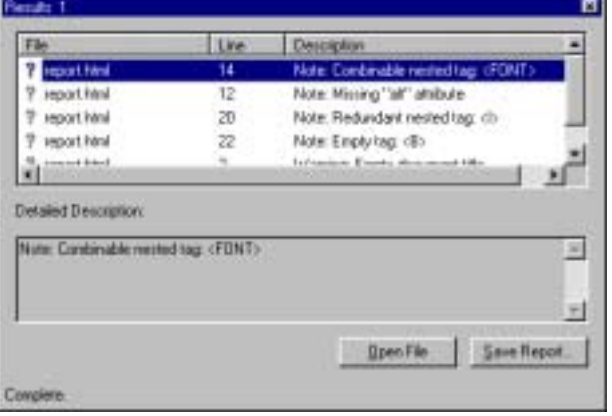

#### Use the Cleanup HTML command to fix most of these problems

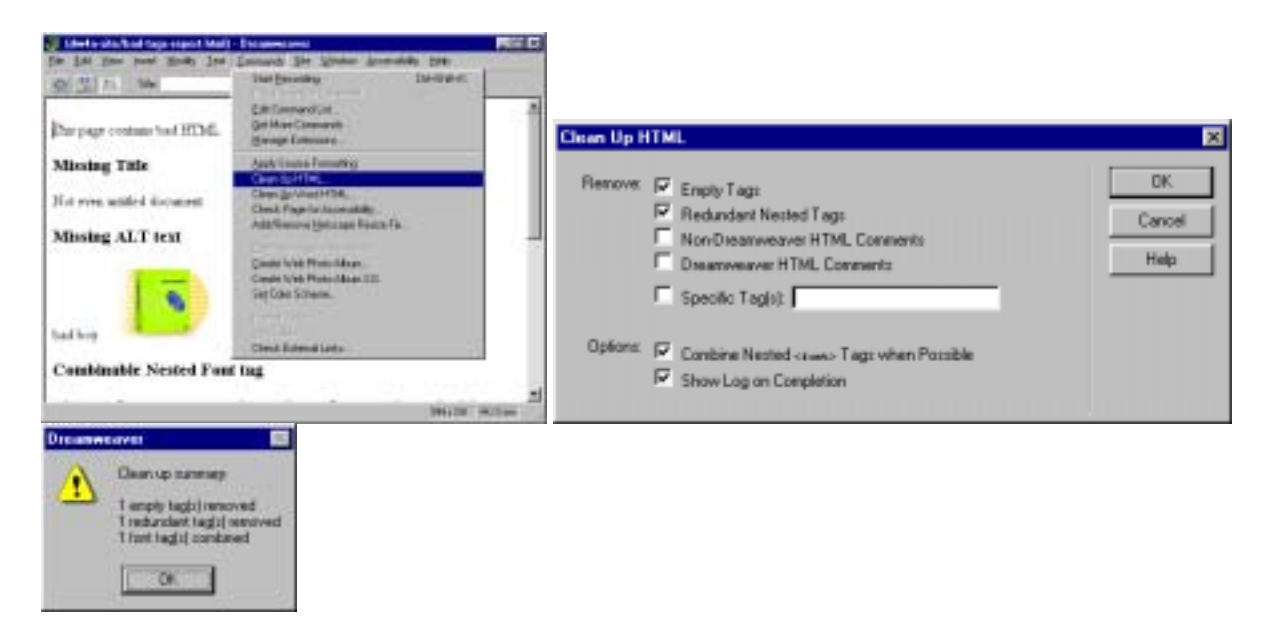

## <span id="page-13-0"></span>**4. Accessibility**

Section 508 of Rehabilitation Act Amendments (Workforce Investment Act?) of 1998, effective June 21, 2001 See Architectural and Transportation Barriers Compliance Board (Access Board) info on the standard.

### *4.1. Check Page for Accessibility command*

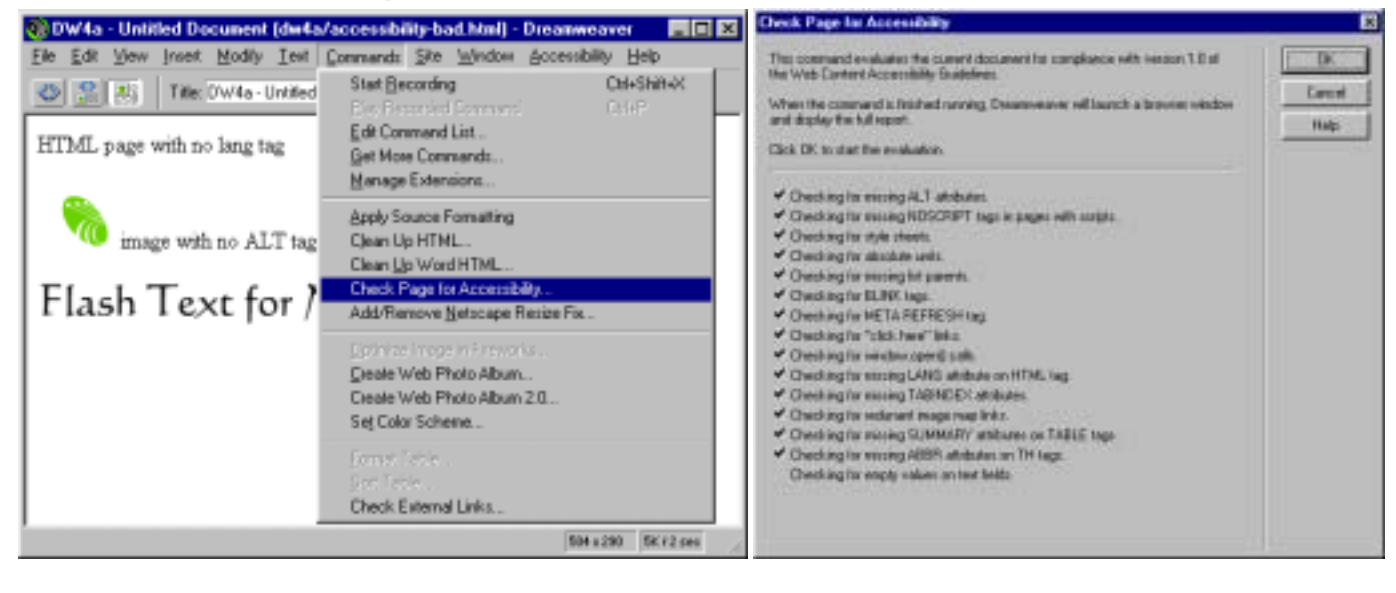

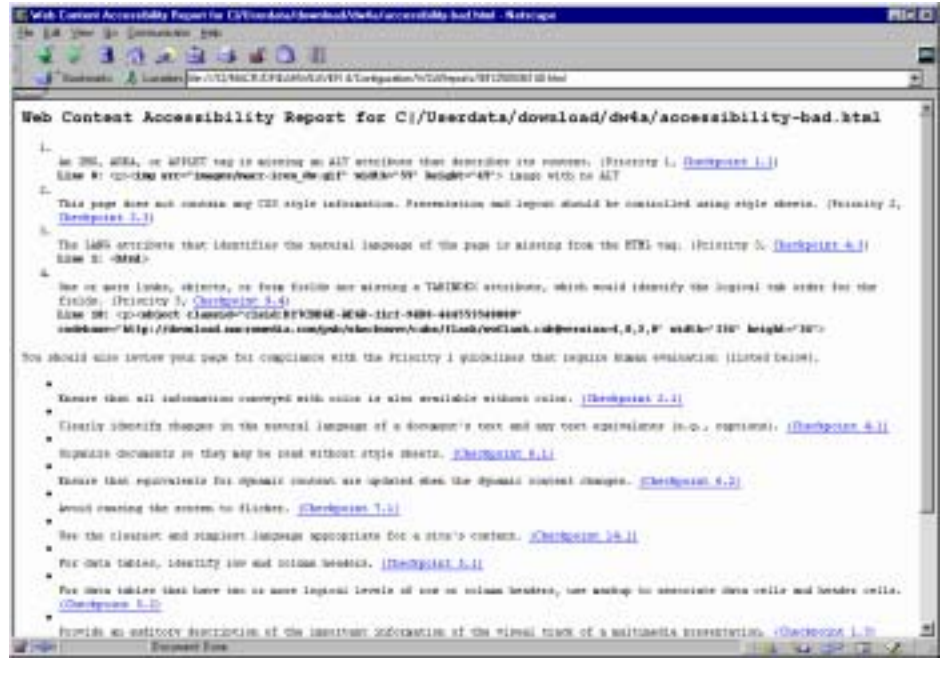

### *4.2. UsableNet - 508 Accessibility Suite*

<span id="page-14-0"></span>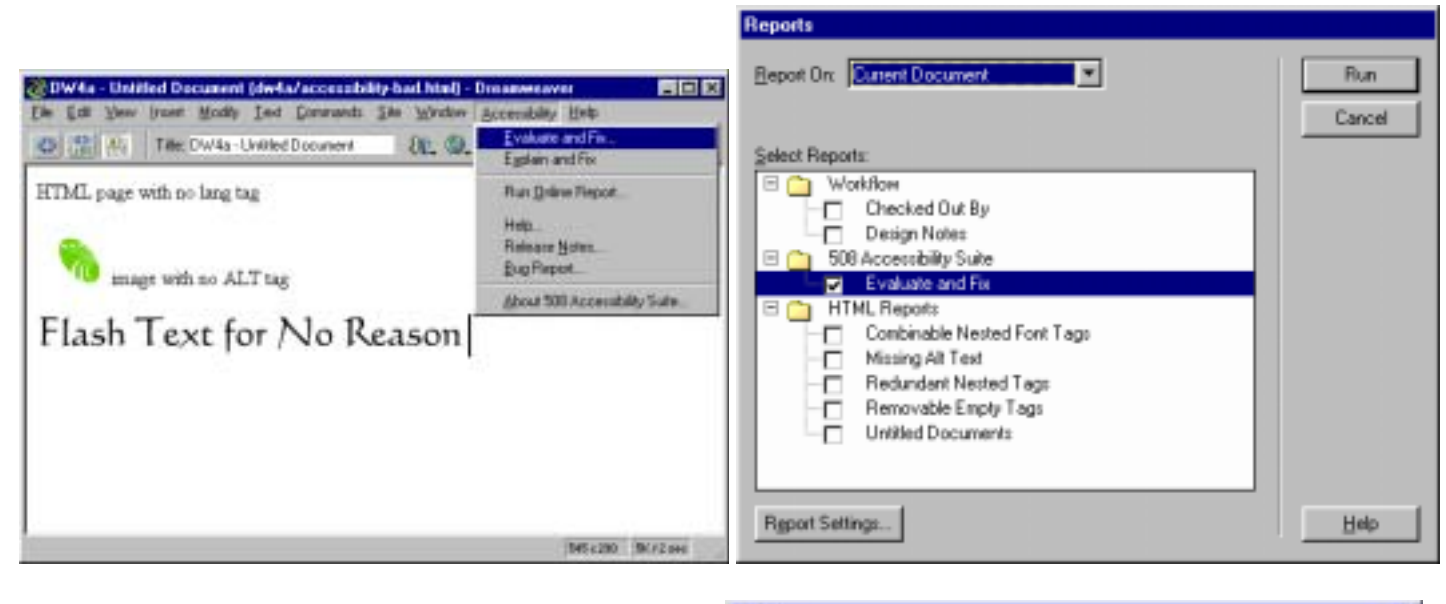

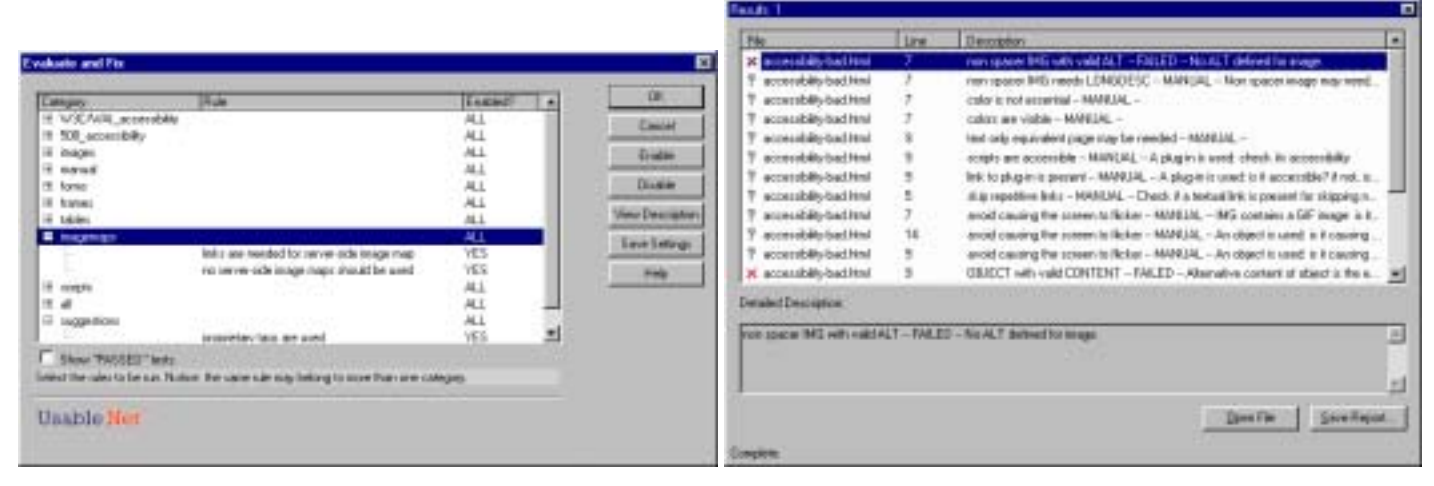

### *4.3. Size and speed*

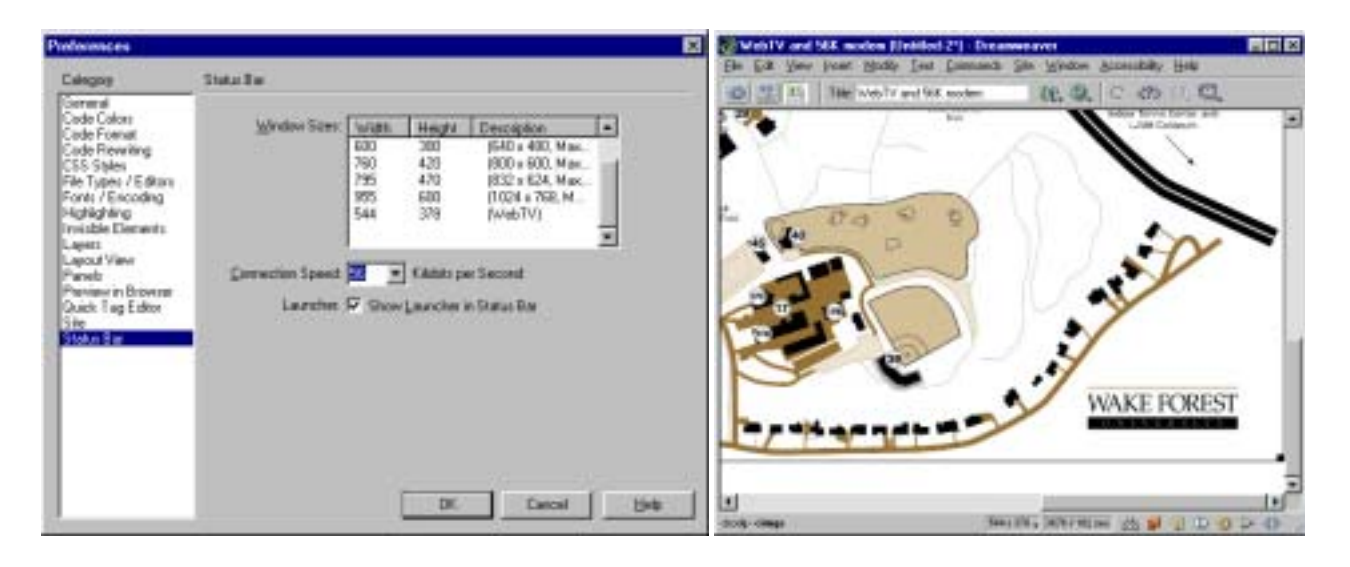

# <span id="page-15-0"></span>**5. Presentation**

layer to table ((Ch. 6, p. 421-424,) layout view (p. 167-182)

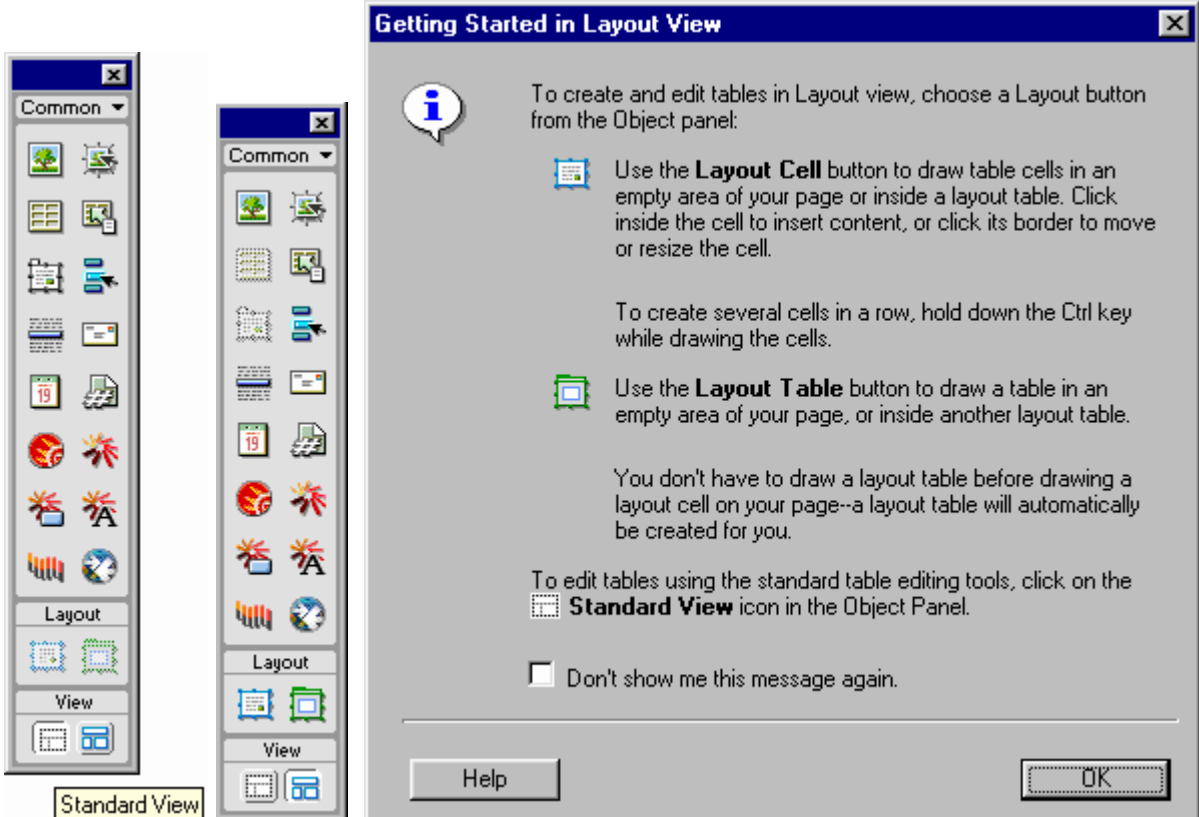

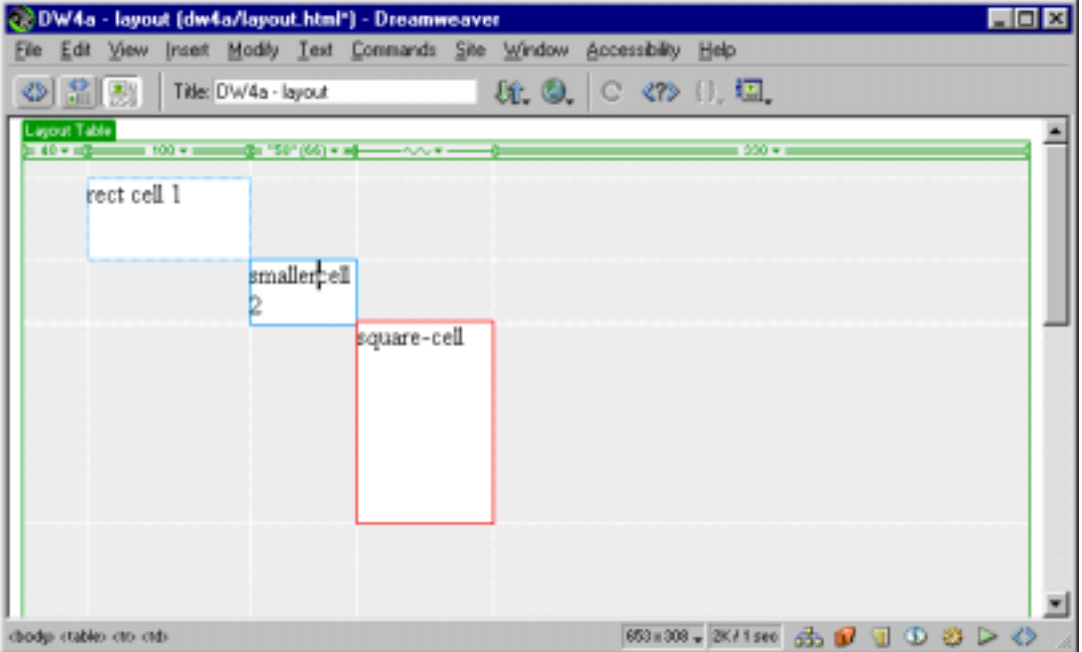

÷.

# <span id="page-16-0"></span>**6. Consistency**

Reusable Content

### Library (p.396-403)

Template – not covered in this workshop

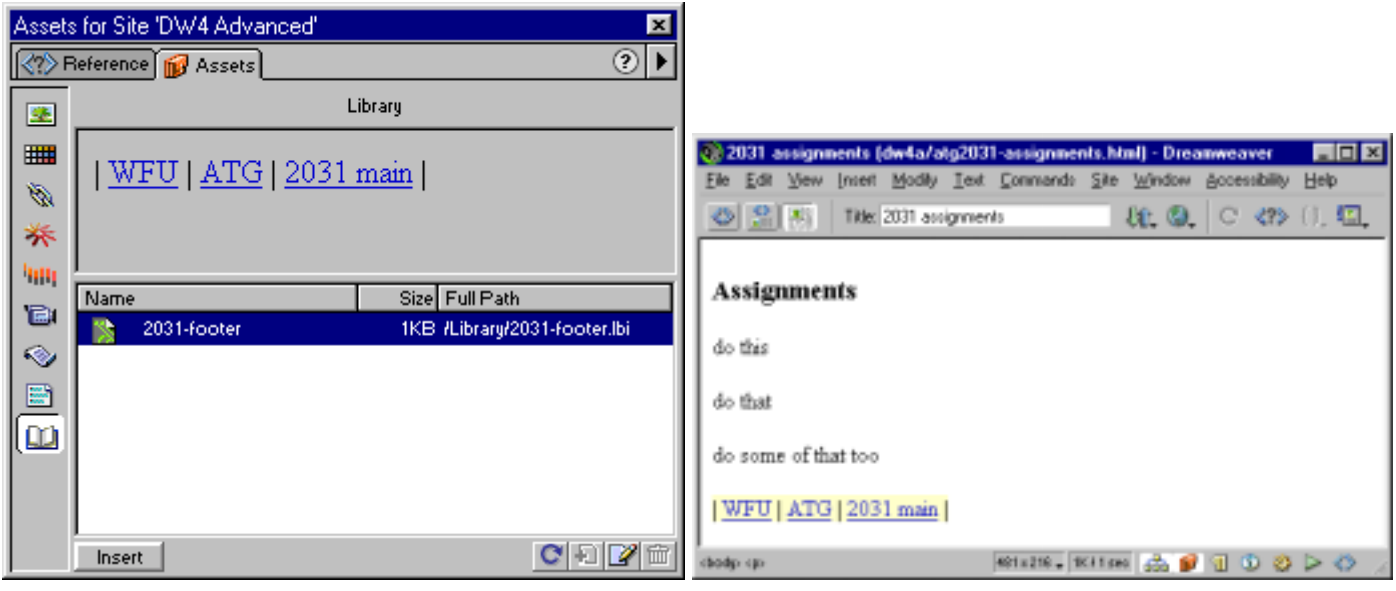

# <span id="page-17-0"></span>**7. Interactivity**

### *7.1. Course Builder*

MADI, TrueFalur

Galey | Garand | Choces | Action Mg |

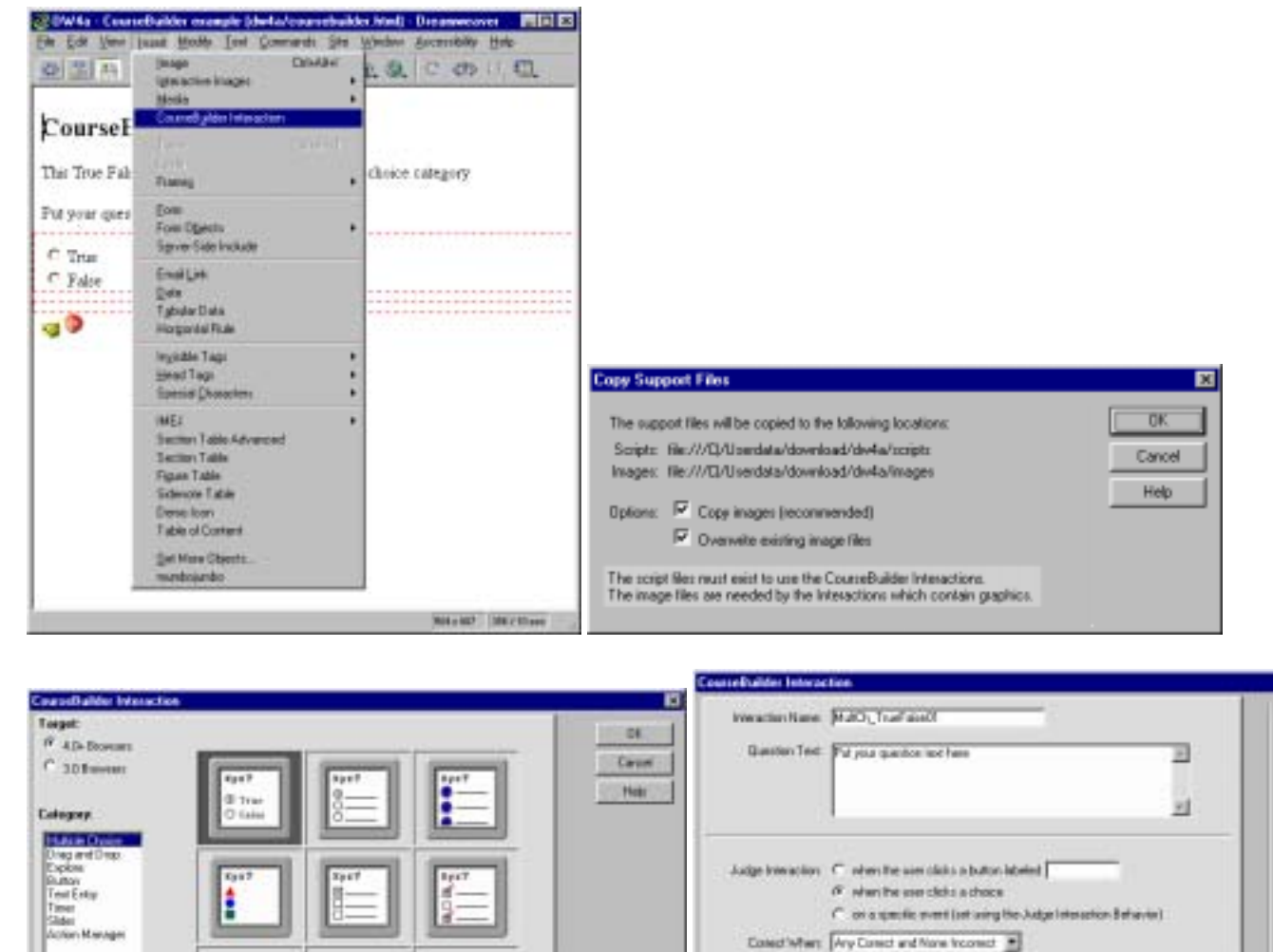

precede after page text is loaded

Knowledge Track: IT Send enable to a management system if present Titroder University 1 | The Line Timels University 1

Law F keeting awitch bowen will

Rent F Costs a Rent batter

Ealing | General | Chacas | Adrian Mg |

**DEC** 

Cancel

Help.

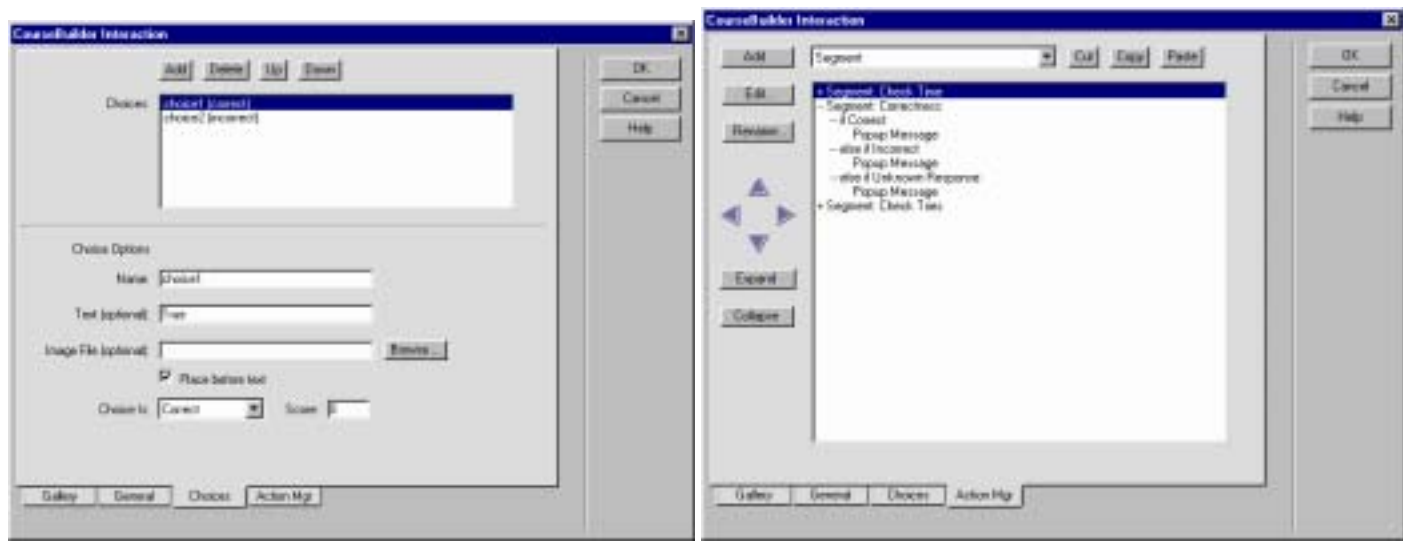

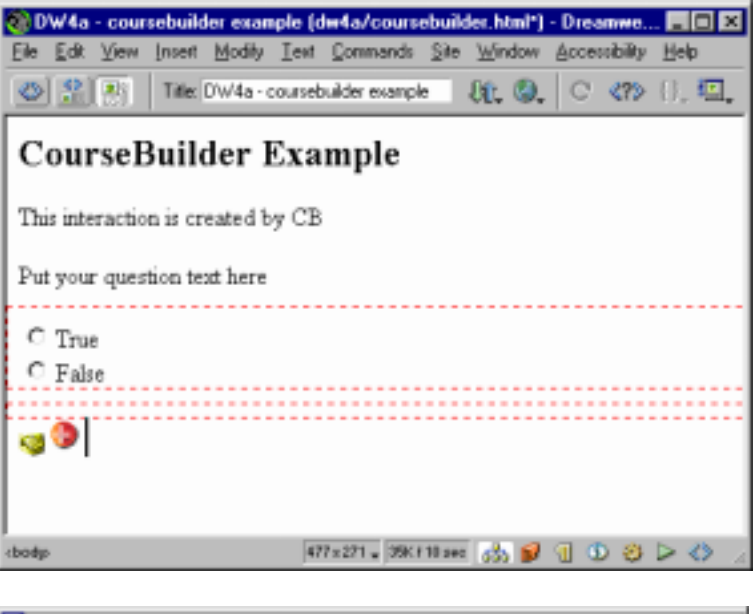

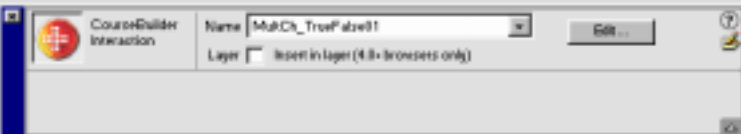

# <span id="page-19-0"></span>**8. Special Feature (optional, time permits)**

## *8.1. Clean up Word HTML*

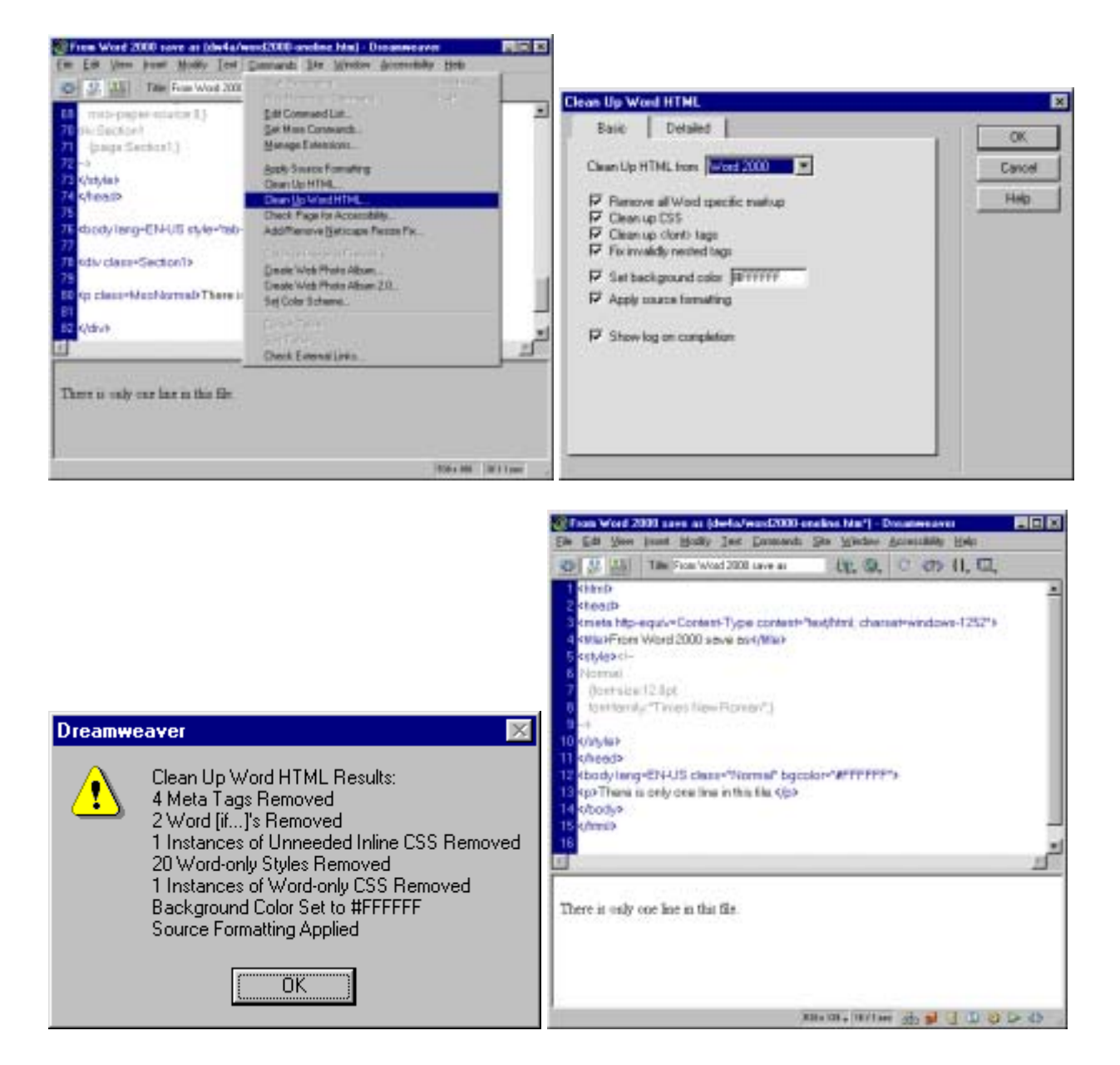

### <span id="page-20-0"></span>*8.2. Web Photo Album 2.0*

Total mages: II

**Pick** 

(Back Cherry)

Careel

without Fireworks 4.0 - no thumbnails and index page, just navigation page

Alternatives – Extensis Portfolio, Adobe Photoshop, other thumbnail programs.

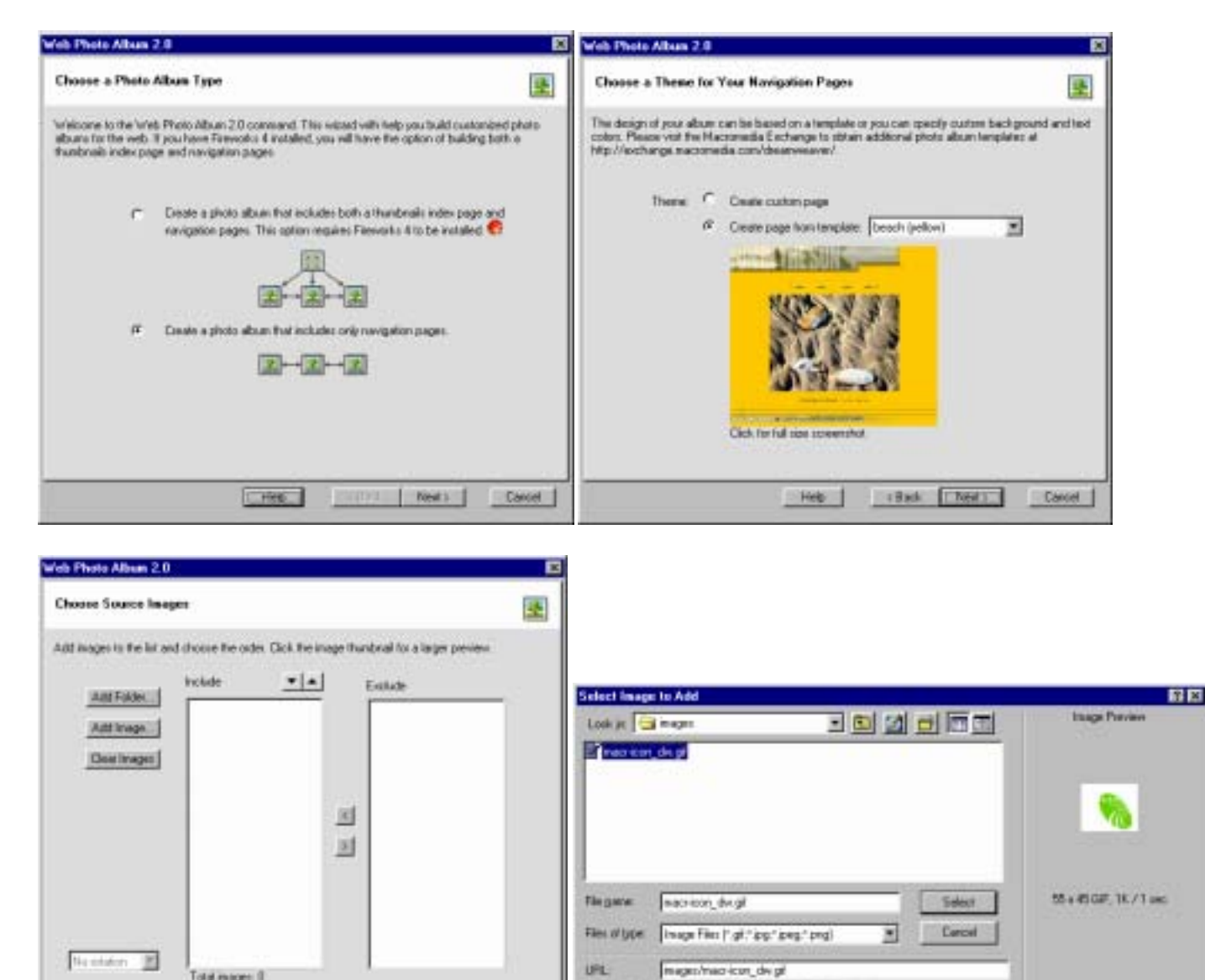

Relative To: Document > accountably bachters

P. Perrentinger

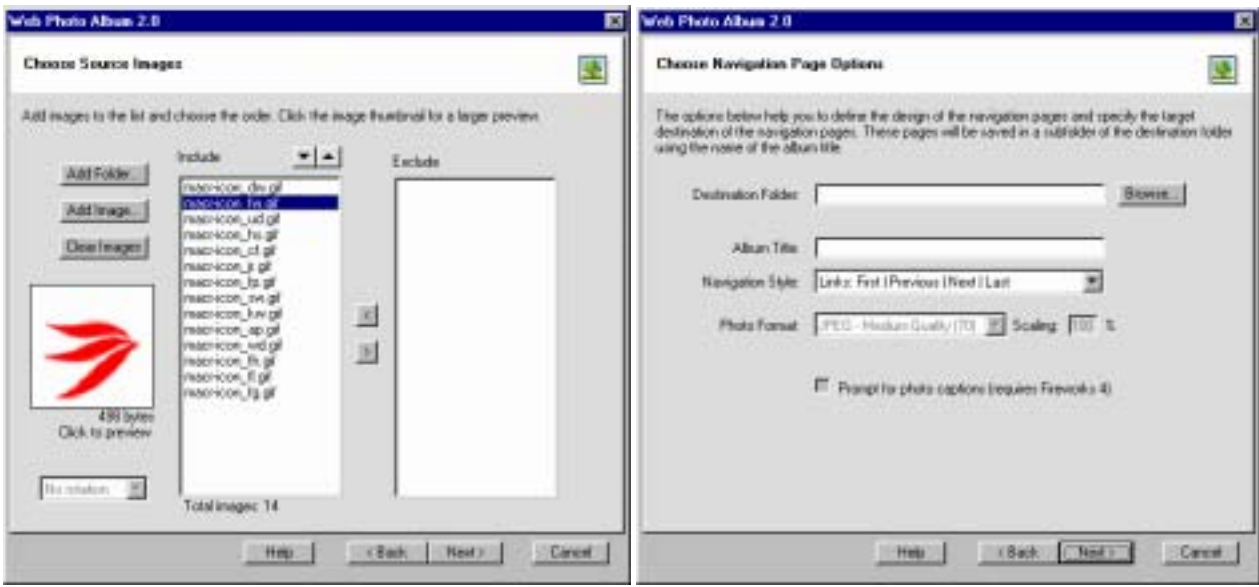

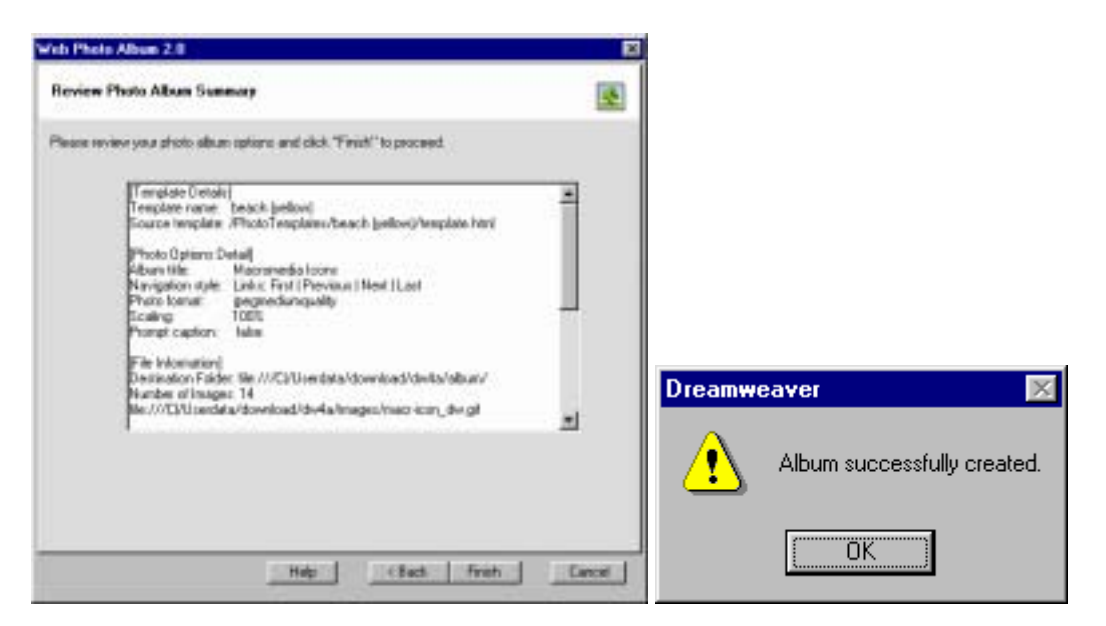

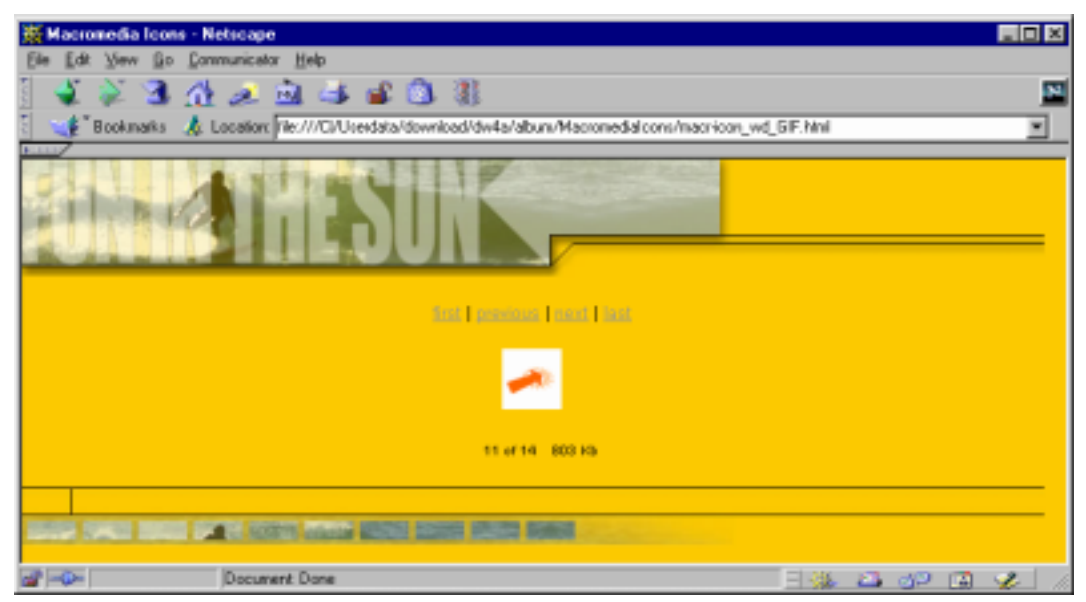

## <span id="page-22-0"></span>*8.3. Print site map*

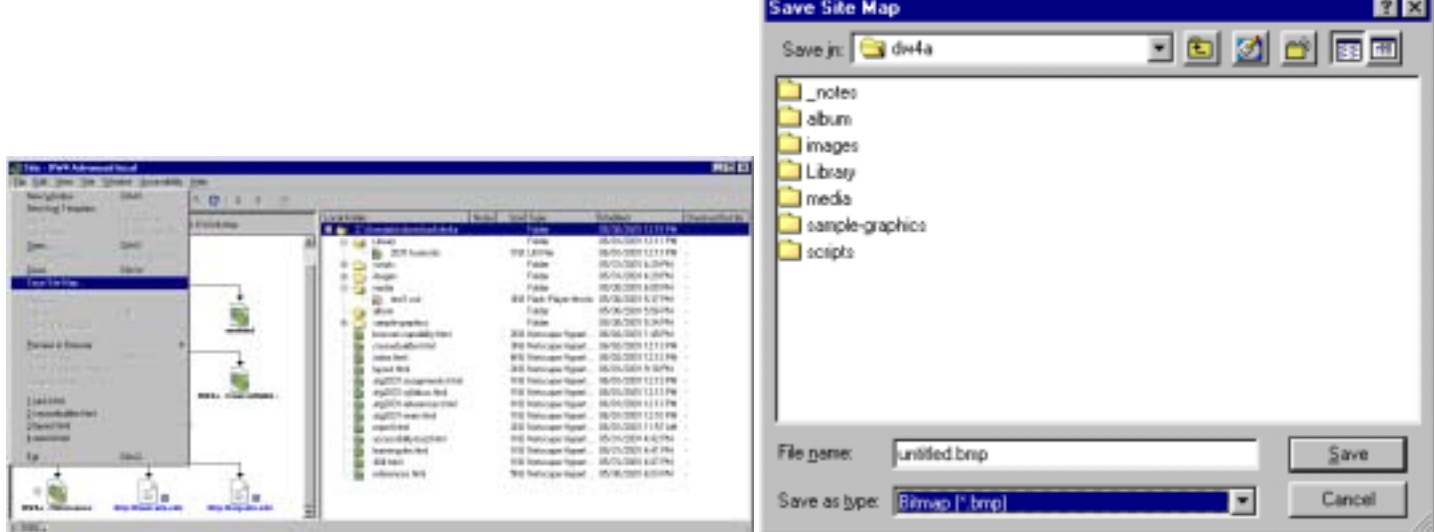

BMP or PNG

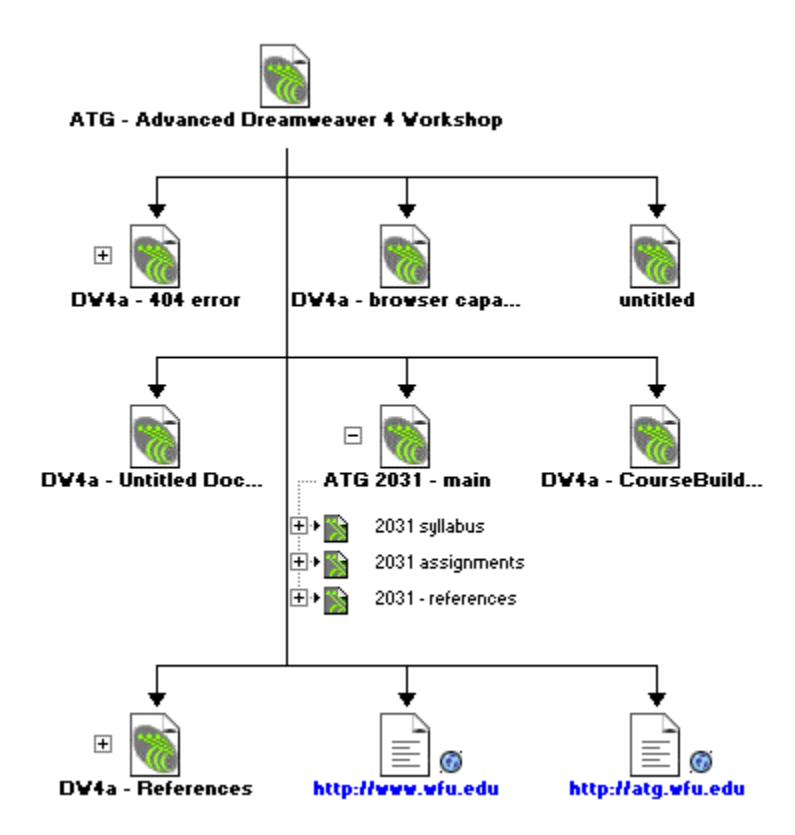

## <span id="page-23-0"></span>*8.4. Learning Site*

Create a new site

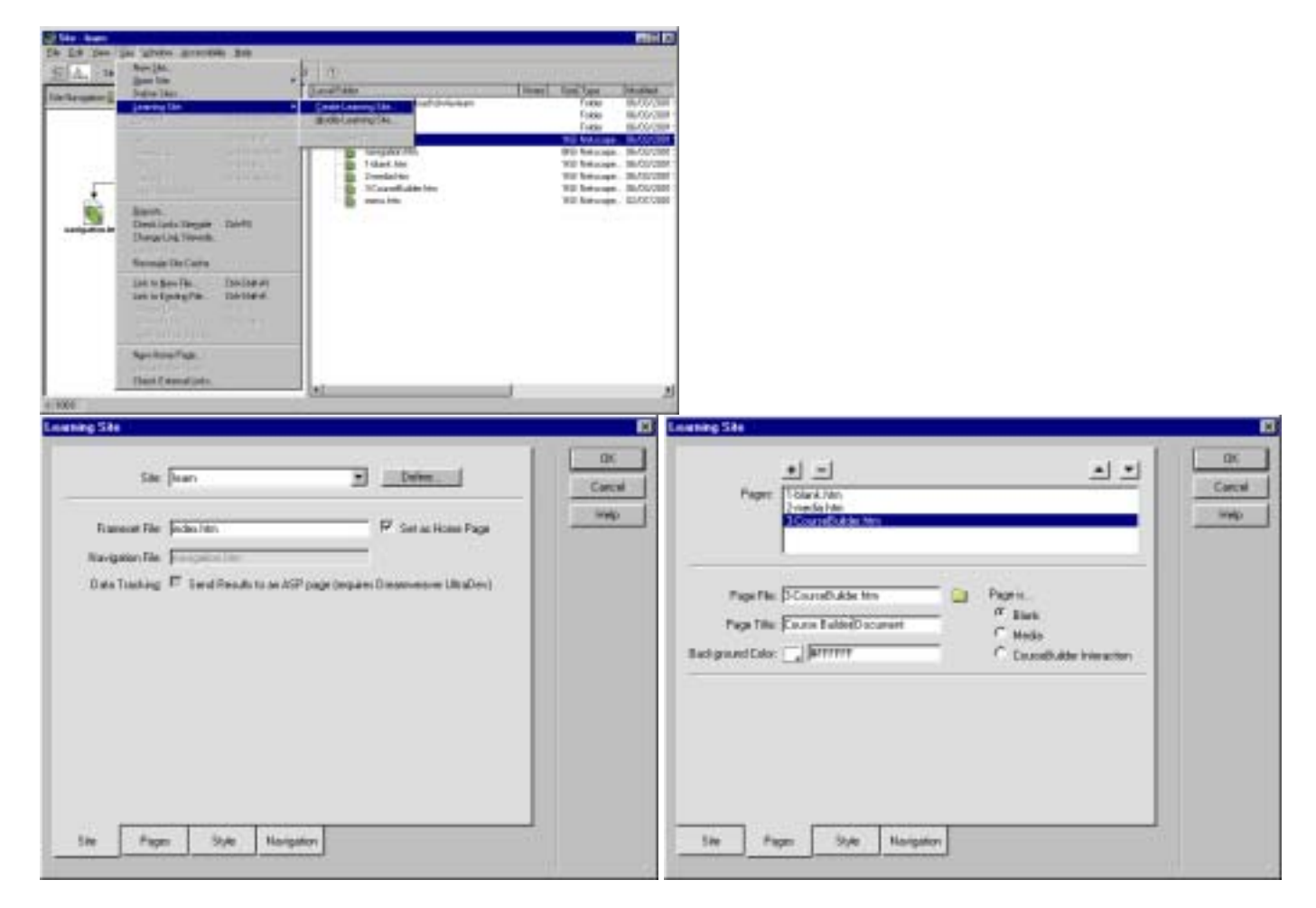

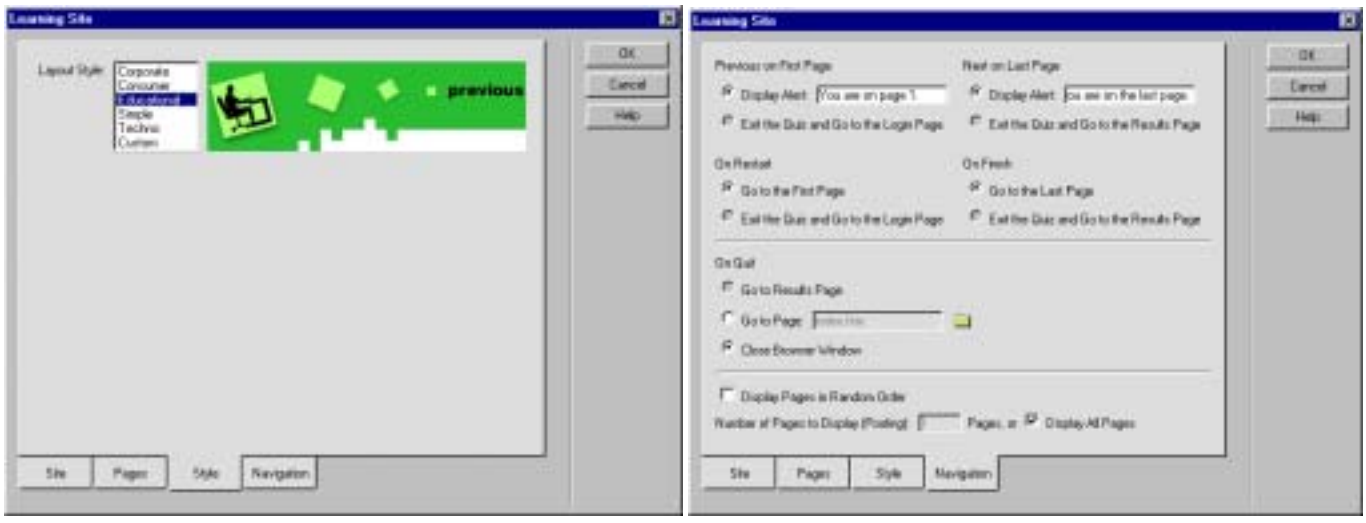